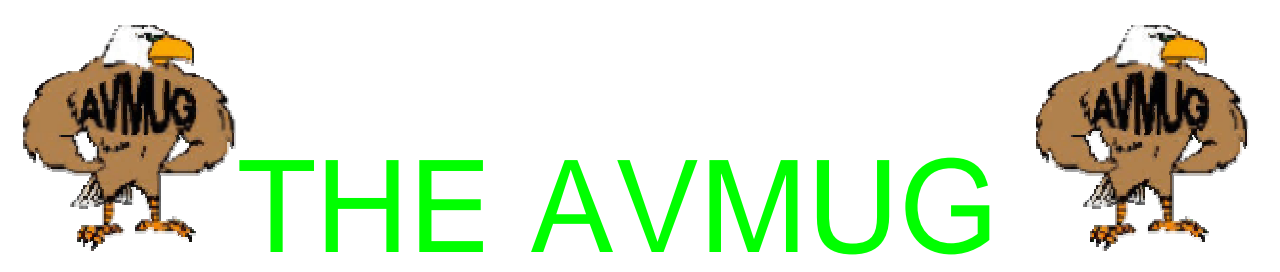

## **Vol. 3 Mar ch, 2006 Antelope Valley Micro-computer Users Group Newsletter MARCH 2006**

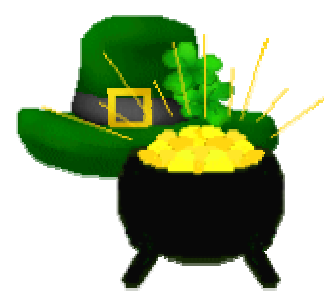

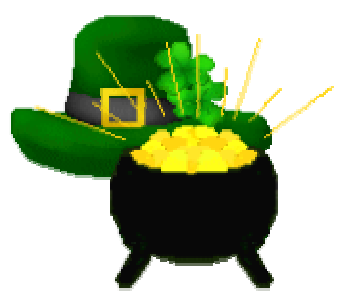

# **"HAPPY SAINT PATRICK'S DAY"**

**\*\*NEXT GENERAL MEETING\*\* This meeting will be held on the 15th of March. It will start at 7:15 P.M. Shar p.** 

> **INSIDE THE MUG Meeting notice Mynee & Moe Chatter B ox Presidents Corner General information Computer tips Club Application**

**Your name for free raffle ticket** 

**"Mynee & Moe's Chatter Box"** 

**Mynee**: **"Hey Moe !"** 

**Moe: "What Mynee?** 

**Mynee: "This month w e have a guest speaker from CCC Complete Computer Care by the name of Dan**  **Kozina, he is the owner and always has a great bunch of information to share with us.** 

**Moe: Just, maybe you can learn something, heh heh.** 

 **Mynee: I'm sure all t hat attend will go away with something that they did not know.** 

**Moe: Know what else he has his own Computer shop located at: 2330 Mall Loop Road, he is in # 110 Lancaster, Ca. (661) 729-2627 and Fax (661) 729-3638 Email is Compcare@Qnet.com.** 

**Mynee: Yeah, Moe, I was in the Store last week and they have redone it. Lots of open space to look at all the goodies that us Computer Nuts like to drool over.**

**Moe**: **He has worked on my computer and his prices are very compatable with the market. Also the techs he has working for him are super and know what they are doing. That is a plus for any shop.** 

 **Mynee: That is for sure, Moe. Oh one other thing, Just in case you did not pay your dues like you said you were last month, You need to do it ASAP, Did you pay yours Moe?** 

**Moe: Yes I sent it in to the Club.** 

**Mynee: I heard that if you did not have your dues paid by the General meeting in APRIL, that they will not be sending you a newsletter any more** 

**as you are not a member. Glad to see you are going to get yours.** 

**Moe: Ok Mynee, Got to go: see you on Wednesday the 15th of March at the Senior Center, in Lancaster, CA.**

**The next months meeting on March 15th 2006** 

#### **PRESIDENT'S CORNER**

**Do you have questions about your computer, and things you should be doing etc: If so, join us on Wednesday February 15 for our first speaker of the year. DAN KOZINA. The owner of COMPLETE COMPUTER CARE, he will be giving out a lot off neat information. This should be of interest to all, new and old time computer users.** 

**So, bring your questions, and maybe a friend or two and let's see if we can have some fun. See you there!** 

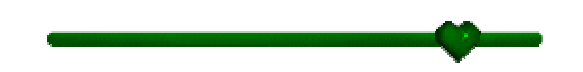

 **Hi SCRUGS members, I thought I would forwarded this in case you didn't receive it.** 

**Judy** 

**Hi Judy,** 

**I want to let you know about the Desktop Linux Summit coming April 24** 

**and 25 to San Diego, CA. There is a special User Group rate of only \$25 for both days. You can find all the details at:** 

**http://www.desktoplinuxsummit.com**

**There will be two event tracks at the Desktop Linux Summit this year:** 

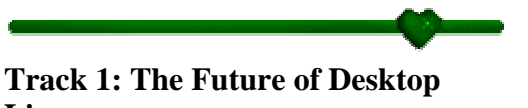

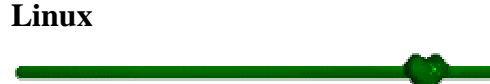

**This is the place to find out where desktop Linux is going and where the next big hit will be - emerging markets like China and Latin America,** 

**public school systems, or large-scale corporate desktop deployments?** 

**Topics include:** 

**\* Predictions for Desktop Linux: 2006 \* The Open Document Debate \* International Expansion of Desktop Linux \* Linux in Education \* ODF in enterprise – will big companies bite? \* How will corporate America adopt Linux? \* GPL and Licensing \* What's holding desktop Linux back? Hardware and application gaps \* Linux evangelism - what you can do to fuel adoption \* Linux DRM - Will it happen? \* Why Should my Business Use OSS?** 

**Track 2: Inside Desktop Linux** 

**This session is for new and advanced users who want to make the most out of their Linux experience.** 

**Topics include:** 

**\* Harnessing the Mozilla Platform \* Migration stories: Creating a Phased Plan for Mass Deployment \* Using desktop Linux in a mixed environment (SMB/Enterprise) \* Targeting the Linux Desktop with Qt and the LSB \* Newbie Series: Choosing a Linux distro and making the most of it \* Assessing Open Source Application Adoption \* Moving your Business to Linux: What your IT staff needs to know \* System Builder Session: Building Linux PCs – 3 45-minute sessions on how to build a Linux desktop \* OEM Special Session: How to make Linux profitable for you \* Builder Sessions: Building a Linux system** 

**There will also be a Linux Installfest happening during the Summit and we are currently looking for volunteers. If you would like to help out** 

**(and get free admission to the show) please visit:** 

**http://www.desktoplinuxsummit.com /installfest** 

**Please post this on your event calendar and let your Members know:** 

**What: Desktop Linux Summit 2006 When: April 24-25, 2006 Where: Manchester Grand Hyatt, Downtown San Diego, CA Info: http://desktoplinuxsummit.com Best regards, Kendall Dawson Desktop Linux Summit** 

**Is your name in this newsletter? Claim your door prize ticket it is "free" It looks like this \*name\*** 

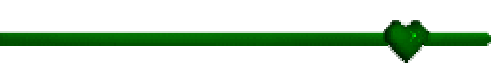

#### **COMPUTER TIP # 1**

#### **Do You Know the Menu Key?**

**I made a new friend today. It was there all along and I never noticed it on the right side of my keyboard between the Window Key and the Control Key. I don't even know its name, so I call it the Menu Key. Why? Because when you press it, it opens up a drop down menu for** 

**whatever program you're in. The menu includes all the information you would see if you right clicked, so I guess you could also call it the Right-Click Key**.

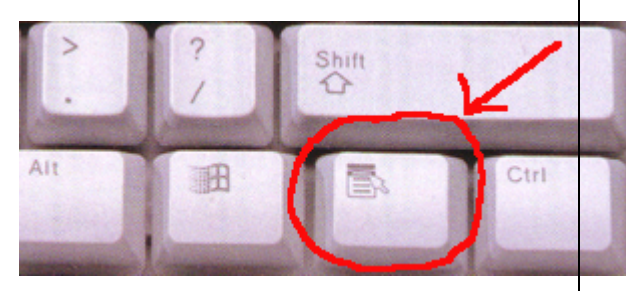

**So, next time you're typing away and need an edit menu or some other feature that you normally right-click to get, just head down to the Menu Key. Pretty soon it'll be your friend too.** Computer Info ...wonderful

**~ David (tips came from worldstarts Steves computer tips.** 

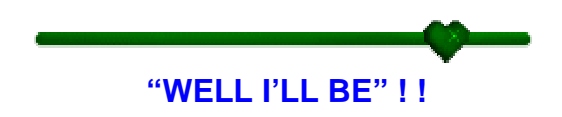

**Dad gum thing WORKS!!!!!!**

 **I just found this out and thought I'd pass this on. It's very useful when trying to read small print (especially in the early hours). If you hold down the Ctrl key on your key board and then turn the small wheel in the middle of your mouse away from you or towards you, the print size will change - it will either get larger or smaller - depending on which way you turn the wheel** 

**Try it. <sup>~</sup>**

**David (tips came from worldstarts Steves computer tips.** 

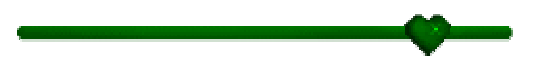

**Have you ever gotten something forwarded to you with hundreds of email addresses in the header? Every address on that e-mail may be getting unintentionally passed all over the net. When you forward it to everyone in your address book, you risk making every address on that e-mail vulnerable to unscrupulous advertisers.** 

**So, do your friends a favor and avoid exposing their addresses to all of cyberspace by sending mass mailings as Blind Carbon Copies (Bcc). Email privacy is just a few clicks away. Here's what you do.** 

**When you create or forward an email in Outlook Express, you usually click on "To:->" and make selections from your address book. If you look down, you'll see other options: "Cc:- <sup>&</sup>gt;" and "Bcc:->." Simply highlight the addresses you want to send to and click "Bcc:->."**

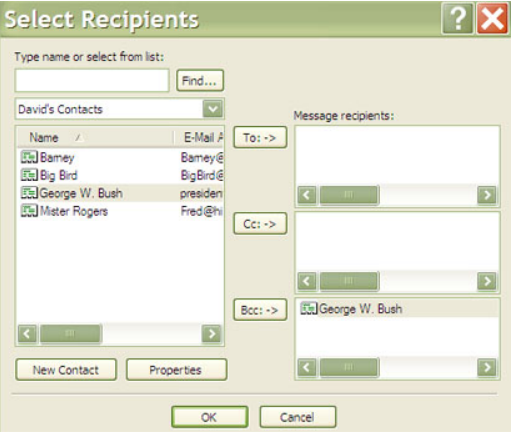

**When you finish your selections, click OK and you will return to the New Message window where you can type your e-mail. Put your own address in the "To:->" field.** 

**If composing or forwarding an email in Netscape mail, open your address book in the menu at the top (the icon looks like a plus sign on an index card with a little person standing next to it).** 

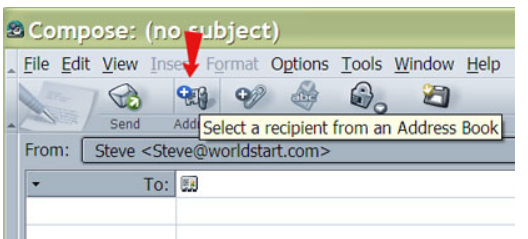

**Then, select names from your address book and click "Bcc:->" to add the names to your list**.

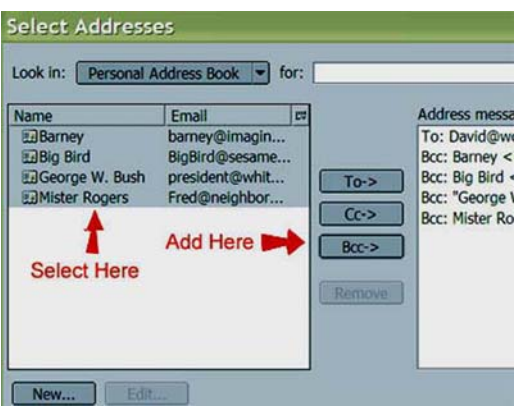

**Click OK and you will return to the composition window where you can type your message.** 

**You can also click the arrow in the "To:>" field, then Select "Bcc:>" and type in the addresses or copy (CTRL+C) and paste (CTRL+V) next to the index card** 

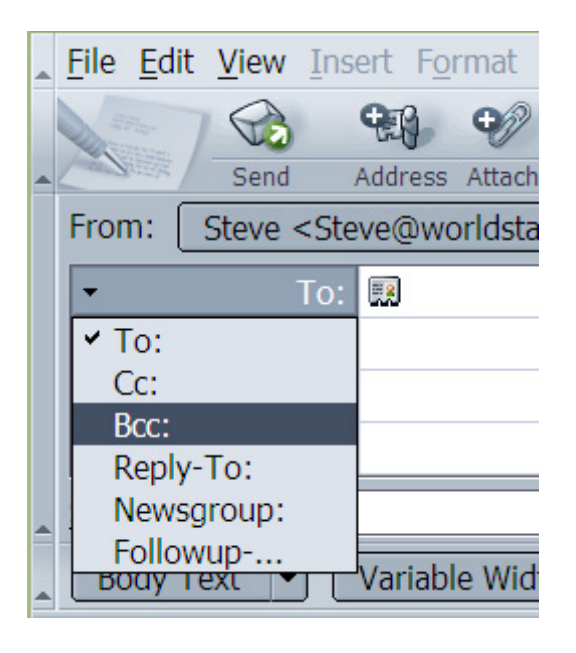

**With AOL, you can just put the recipient addresses into the "Cc:>" field in (parenthesis) for them to be hidden.** 

**Most other Web based e-mail clients have a Bcc option somewhere.** 

**Put your own address, or a fake one, in the "To:->" field and everyone** 

**who receives the e-mail will only see that address and not the other 275 people you sent the message to. You could leave that field blank, but keep in mind that some filters block e-mail with a blank "To" field.** 

**~ David ~ (tips came from worldstarts Steves computer tips**

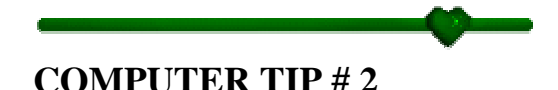

## **Q:**

**Is there any way I can use the same printer for two different computers? If so, it would be a lot easier than having to buy another printer.**

#### **A:**

**There sure is! There's no need to waste your money on another printer. If you have more than one computer and only one printer, you can have the computers [networked](http://www.worldstart.com/tips/computer-terms/termnetwork.htm) together to enable printer sharing on the computer with the printer. This is done under the Network icon in the Control Panel.** 

**Then, install the networked printer you created above on the second** 

**computer. You do this from the Printers folder in My Computer ( XP users, head to the Control Panel). Just click "Install Printer" and when asked, t ell it you're installing a network printer. \*Bob Wade\* There's a handy little wizard to guide you through the process (it's actually very easy). That should get you printing.** 

**The only potential problem I can s ee**  is if the printer is not able to be used **on a network. Most can be, but there are some that will refuse to run.** 

**Okay, but what if the computers aren't networked tog ether?** 

**If they're n ot networked, you still have an option. Most computer stores sell a switch box device that can be used to connect a single printer to s everal computers. Although this doesn't w ork every time (some printers are funny about switch boxes), most of the time it does the trick. You should be able to get these switch boxes for under \$30.00.** 

**A w ord of caution: you may w ant to check your printer documentation to make sure that the switch box is safe for the printer in question. I've never really seen a problem with using a switch box, but it never hurts to check.** 

**~ Steve ~** 

**David (tips came from worldstarts Steves computer tips.** 

**"Hey you!" Ya you, w ant to get computer tips in y our mailbox 5 days a w eek, each one is different. Just subscribe at this address:**http://www.w [orldstart.com/comptips.htm](http://www.worldstart.com/comptips.htm)

### **Board of Directors:**

**President – Michael Oke II president@a vmug.av.org Vice President – Kevin Hirschbuler vice-president@a v mug.a v.org Secretary – Deana Jones secretary @av mug.a v.org Treasurer – Edward Groth treasurer @avmug.a v.org We b master – Ky Moffet** 

To Join AVMUG, Please fill in appropriate blanks,

**we b master@a v mug.av.org Newsletter Editor – Edward Groth e ditor@a v mug.av.org Past President – Bob Lionpast-president@a vmug.a v.org Talent Pool: Fundraising A dvisor Edward Groth Treasurer@avmu g.av.org Club Photographer Ray Santana-Images b y Santana Our Internet Site:** 

**http://www.a v mug.av.org Our Phones: AVMUG 661-940-9680** 

# *Disclaimer:*

"By following any of our tips, advice, or recommendations (for software, hardware or otherwise), you agree n ot to hold AVMUG or any of It's MEMBERS responsible for any problems that may arise in followin g said advice. All of our tips, recommendations, and information are intended For you to use at your own Risk. Although all information given is proposed to b e accurate at the time of publication, we make n o guarante e; either expressed or implied that the Information in this newsletter is totally error free and 100% accurate".

and mail it (or bring it to a meeting) along with your check to:

AVMUG, PO Box 2942, Lancaster, CA 93539-2942

Name:

\_

 Membership Includes Immediate Family

Names:

\_ if you would like name tags for family members please include their names.

E-Mail Address:

 if you want to receive our newsletter.

\_\_\_\_\_\_\_\_\_\_\_\_\_\_\_\_\_\_\_\_\_\_

Phone  $\#$ :

\_\_\_\_\_\_\_\_\_\_\_\_\_

 $\overline{\phantom{0}}$ 

(optional)

How did you hear about us?

(optional)

PC Computer Information

Operating system:

How do you connect to the WWW?

Dial UP\_\_\_\_\_ DSL\_\_\_\_ Satellite\_\_\_\_ Other\_\_\_\_

Annual Dues are: \$25.00. Please mail a check to:

Antelope Valley Microcomputer Users Group

P.O. Box 2942

Lancaster, CA. 93539-2942

Bring a Friend!!